## Procédure de réglage sortie courant sur 2490 R02

## **1. Sélection de la plage de mesure dans le connecteur ZA1000 (orange).**

Dans le logiciel ALMEMO Control, sélectionnez « Modules de sortie » puis « Liste » (F4).

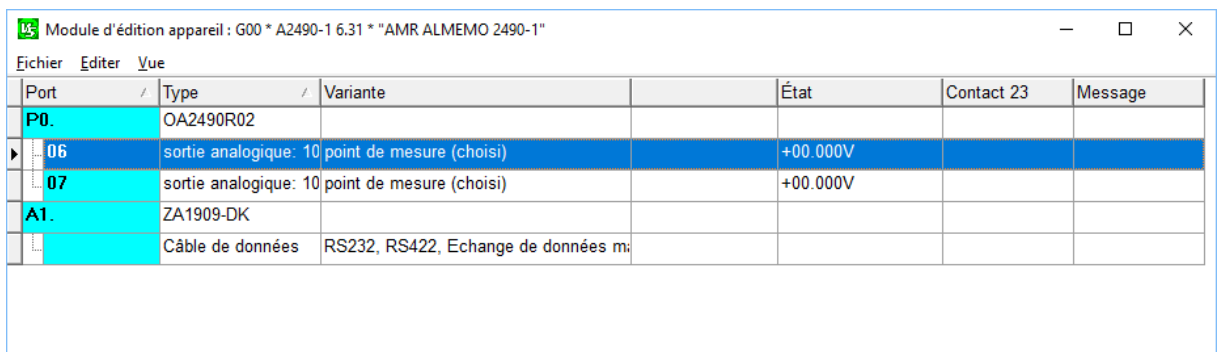

## Double cliquez sur la ligne « 06 » ou « 07 ».

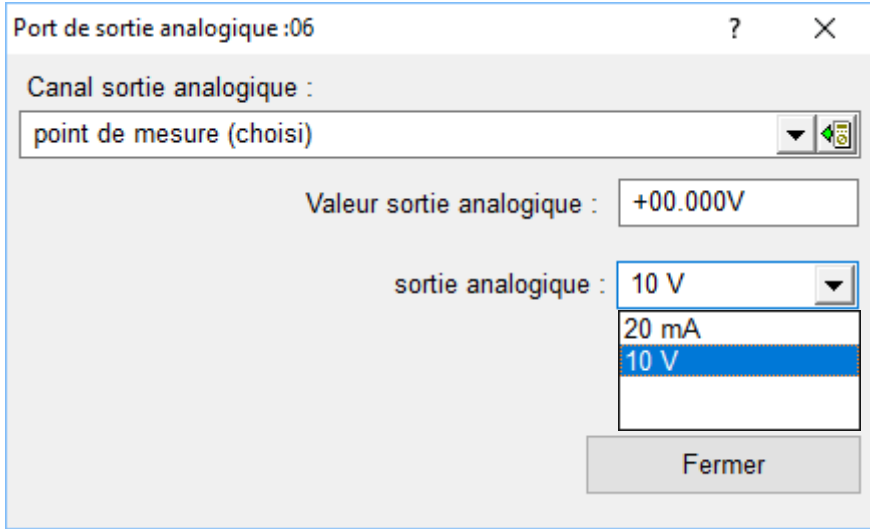

Sélectionnez « 20 mA » puis « Fermer ».

Répétez éventuellement la même opération pour la ligne « 07 ».

## **2. Programmation du connecteur d'entrée pour le réglage de la plage ainsi que le 4 mA**

Dans le logiciel ALMEMO Control, sélectionnez « Points de mesure » puis « Liste » (F3).

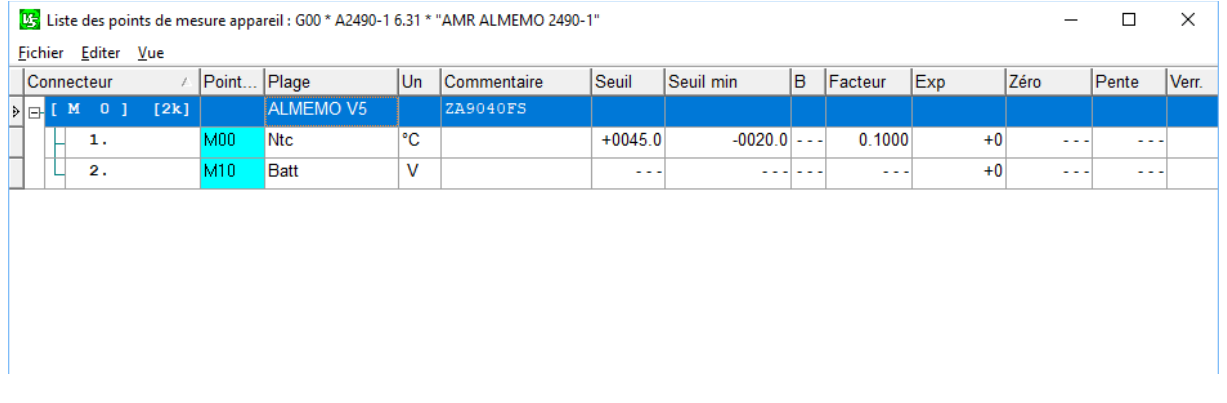

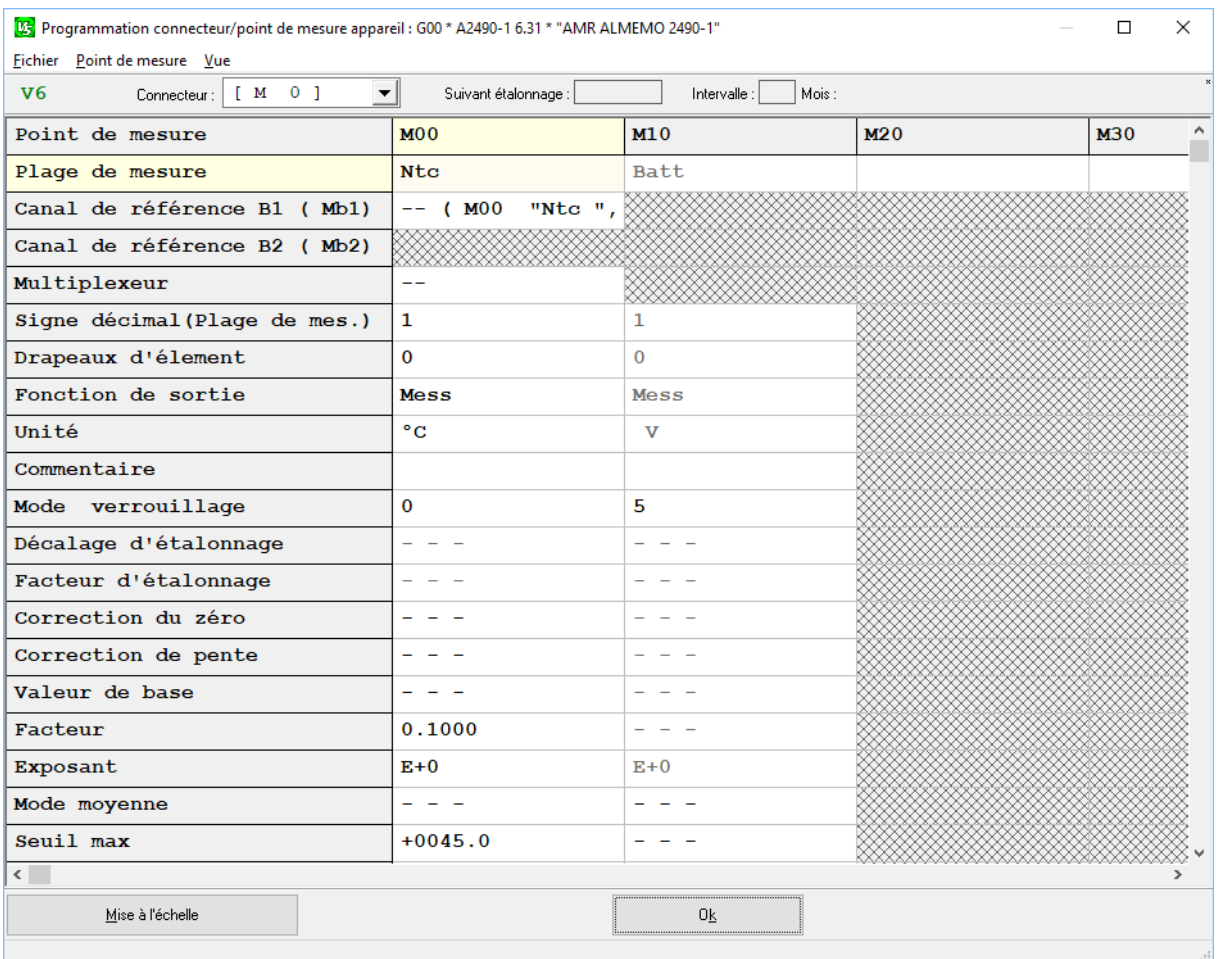

Double cliquez sur le canal de mesure pour le réglage de la plage de la sortie analogique.

Pour régler la sortie analogique en 4-20 mA (par défaut 0-20 mA), sur la ligne « Drapeaux d'élément » cliquez cochez sur « 80 : 4 mA ».

□ 01: I2: Courant de mesure 1/10<br>02: IR: Infrarouge<br>04: BR: Commut. de pont actif<br>08: MF: Désactiver la scrutation continue<br>10: MW: Désactiver séparation galvanique<br>20: .R: Drapeau d'élément 6<br>40: oFb: pas de détect. de r 01: I2: Courant de mesure 1/10 08: MF: Désactiver la scrutation continue des point d. mesure (Digi) Puis réglez le début et la fin de la plage de sortie analogique. Exemple : Début de plage (4 mA) : 0 °C Fin de plage (20 mA) : 40 °C

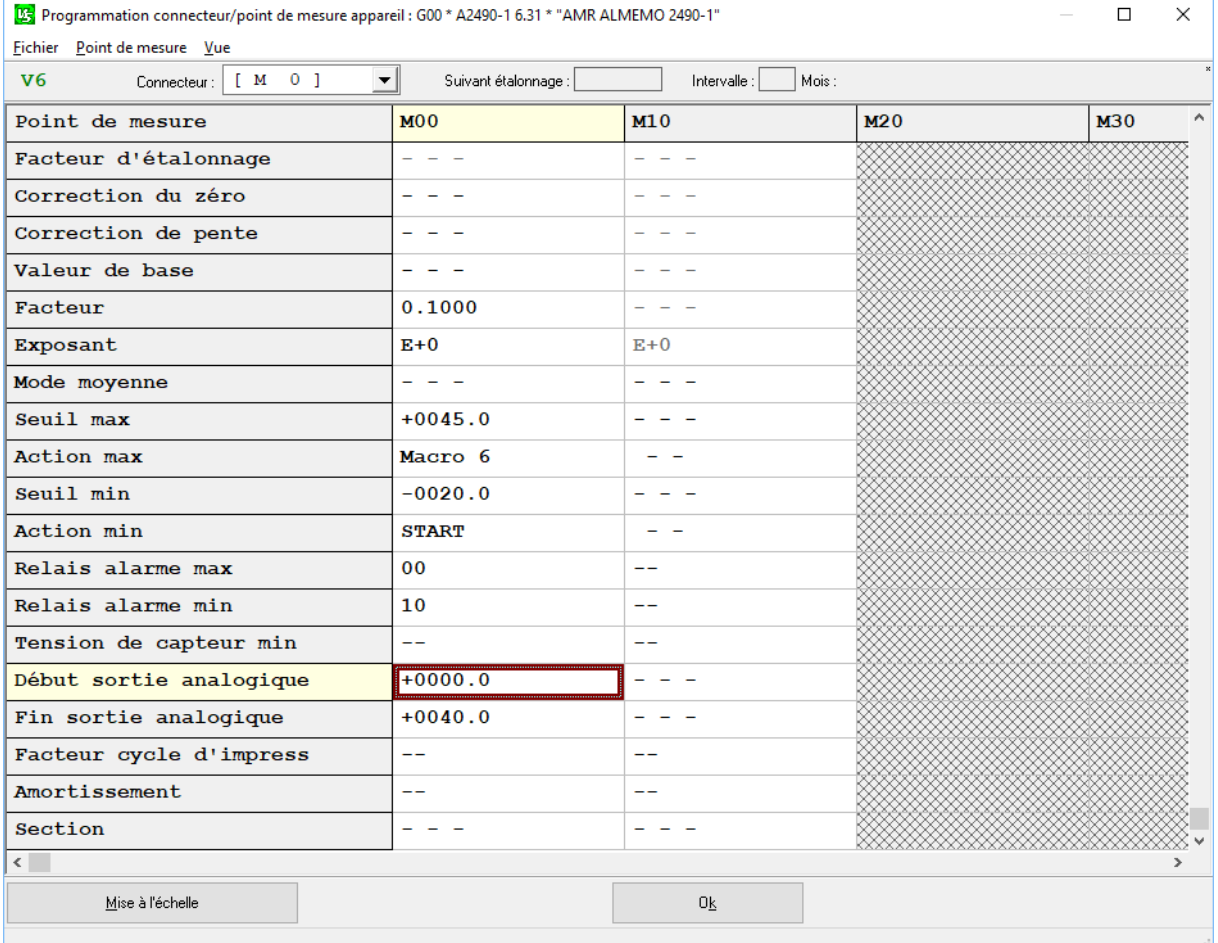